# GLOBK: Combination methods Lecture 04

Thomas Herring tah@mit.edu

### Workshop Overview

• Lectures and Tutorials Day 2

os/09/2013<br>
PASI GGShortCourse GLOBK

- 1. Globk overview
- 2. Reference Frame realization
- 3. Tutorial Session 2: Globk processing of COCOnet data: Generate velocity solution and timeseries.

### **GLOBK Overview**

05/09/2013 2 PASI GGShortCourse GLOBK 2

- Here we review the main features of globk and glred.
- Topics:
	- Program flow
	- Kalman filtering
	- Globk files and estimation rules

- Glorg progam/function: Define origin plus other things
- $-$  Output options
- Flow of programs
- sh\_glred: Globk equivalent of sh\_gamit

### **GLOBK Purpose**

- GLOBK is a suite of programs designed to combine geodetic results<br>together. GPS phase processing can take a considerable time and GLOBK<br>provides a fast method for make large network solutions, combining many<br>days to years
- GLOBK uses as data input, quasi-observation files called binary h-files<br>which contain geodetic solutions with loosely constrained full covariance information. These files can generated from gamit solutions or SINEX<br>files.
- GLOBK is a smoothing Kalman filter and can incorporate random walk<br>process noise in its estimation (method for accounting for temporally<br>correlated noise in time series).
- Its two main uses are to generate velocity field estimates and time series<br>in a well-defined and often different reference frames. (It can also be<br>used to merge large networks of GPS sites).

### Common applications of GLOBK

• Repeatability analysis (  $g$  lred  $\hat{J}$ 

os/09/2013<br>
PASI GGShortCourse GLOBK

- individual sessions
- combine regional and global files for orbit control and reference frame (orbit control is not so important anymore; IGS orbits are very good apriori)
- Combine sessions to get average position over survey - connects stations observed separately

- reduces number of h-files to be used for velocities
- Combine averaged positions to estimate velocities - and/or earthquake offsets and post-seismic motion

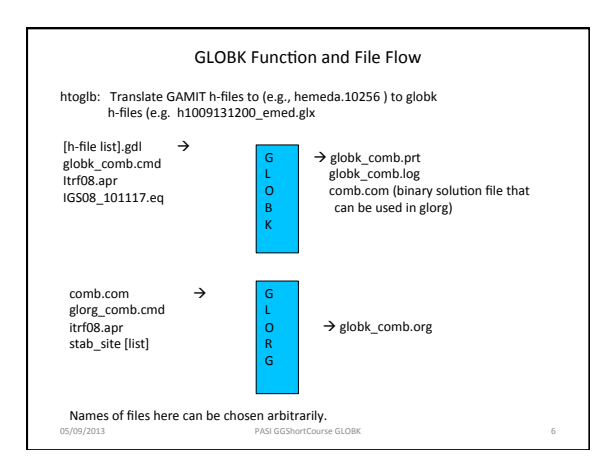

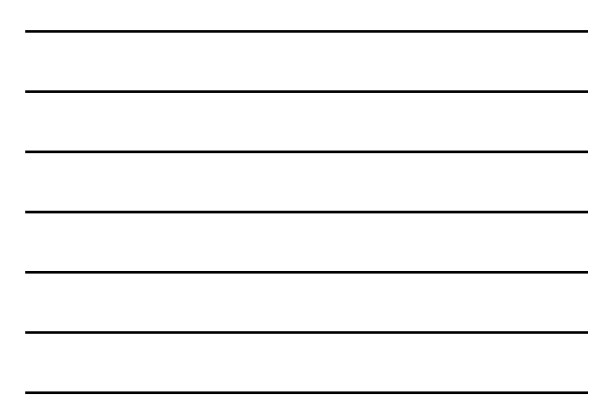

### GLOBK file name conventions

- GLOBK uses arbitrary file names but there are some conventions used:
	- Binary h-files from htoglb: .glx is bias fixed, .glr is bias free<br>(normally not used)
	- List of binary h-files to process: .gdl extent<br>— GLOBK and GLORG command files: globk\_<type>.cmd and<br> glorg\_<type>.cmd.
	-
	- Newer approach: Use the OPTION feature to allow different options in the same command file.
	- Output files: print file (no glorg reference frame) .prt (often not<br>- output); glorg output .org; log file .log<br>– Apriori coordinate files: .apr
	-

05/09/2013 PASI GGShortCourse GLOBK

- Earthquake and rename file: .eq
- Lists of stabilization sites (used with source command): .stab

#### Kalman Filtering

- Equivalent to sequential least-squares estimation but allowing for stochastic processes, usually a 1st-order Gauss-Markov process
- GLOBK allows a random walk for coordinates, EOP, network translation and scale, and satellite parameters; variance grows linearly with time
- Because a Kalman filter works with covariance matrices (rather than normal matrices), all parameters must have a priori constraints (usually loose)

See *Herring et al.* [1990] and *Dong et al.* [1998] for a more thorough description as applied to geodetic analysis

05/09/2013 **PASI GGShortCourse GLOBK** 88

### **GLOBK Structural Confusions**

- -
- globk and gired are the same program with (slightly) different ways<br>of treating the h-file (gdl) list:<br> $-$  globk: all h-files in combined in a single solution<br> $-$  glred: each h-file generates a separate solution (unless
- Two types of solution files:

- h-files for saving and external exchange (backward compatible) - com/sol file is internal, format changes with versions
- glorg called by globk/glred or run separately to apply<br>generalized constraints to solution and estimate plate rotations

### **GLOBK** files • User supplied<br>
– command files (may include 'source' files)  $-$  gdl list of h-files —  $\,$  binary h-files (created from SINEX or GAMIT h-) $\,$  –  $\,$  apr file(s) (optional but recommended) $\,$ EOP (in\_pmu file, optional but recommended)  $-$  eq\_file (optional, but must appear at top) • Generated by globk  $-$  srt, com, sol, svs (must be named and come first) • Output files – screen, log, prt, org and output h-file 05/09/2013 PASI GGShortCourse GLOBK 10

# **GLOBK** file handling

- log, prt, org files are concatenated, so should be removed or renamed unless you want them together<br>(e.g. glred). The 'eras' option can be used in the prt\_opt and org\_opt command in the globk command<br>file to erase these files (should not be used with glred).
- com, srt, sol files are overwritten; com/sol should not be renamed since the original sol file name is imbedded in the com file
- Automatic naming using wild-cards is available for com, srt, sol, org, and output h-files (i.e., name used<br>depends on name of .gdl file; needed for parallel processing.)

05/09/2013 **PASI GGShortCourse GLOBK** 11

### Estimation commands rules

- For a parameter to estimated in globk, apr\_xxx command must be<br>used where xxx is a parameter type (e.g., neu, svs, wob, ut1, atm)<br>• If a parameter is not mentioned it does not annear in the colution
- If a parameter is not mentioned, it does not appear in the solution,<br>but if it appears in the h-file (i.e, estimated in GAMIT), its<br>uncertainty is implicit in the globk solution; e.g., if orbits are<br>estimated in GAMIT and
- If zero given as a priori sigma, then parameter is not estimated (effectively left unconstrained)
- To force a parameter to it's a priori value, use F as the a priori sigma
- Parameters estimated in glorg must be kept loose in globk ; if rotation or scale is not estimated in glorg, it must be tightly constrained in globk

#### Earth Orientation Parameters (EOP)

- Most processing is now done in GAMIT BASELINE mode<br>(sestbl.) which fixes the orbits and does not estimates EOPs<br>in GAMIT. In globk, it is always best to estimate EOPs to<br>allow the local network processing to rotate to al chosen reference frame.
- Two forms of EOP estimation can be used - Conventional wobble and UT1 estimates
	- apr\_wob 100 100 0 0 ! XY pole position and rate mas,mas/yr<br>• apr\_ut1 100 0 ! UT1 offset and rate (mas and mas/yr)
		-
	- $-$  Alternative (useful if mixed data processing)
		- apr\_rot  $100 100 100 00 0$  ! All rotation angles and rates (mas, mas/ yr)

of Course GLOBK 13

• When glorg is used (recommended) one of two forms should used (especially if changing from IGS08 to local<br>reference frame)

### Data Editing

- To account for temporal correlations in time series we typically use<br>random-walk (RW) process noise with the mar\_neu command (units m2/<br>yr )
- Typical values are 2.5E-8 (0.5 mm in 1 yr) to 4E-6 (2 mm in 1 yr)<br>
mar\_neu all 2.5E-8 2.5E-8 2.5E8 0 0 0<br>
mar\_neu chdu 4E-6 4E-6 4e-6 0 0 0
- The sh\_gen\_stats script can used to generate process noise estimates<br>provided sufficiently large number of position estimates are available.
- To down-weight noisy segments or equalize continuous and survey-mode<br>data in a combined h-file, can add random noise (units are m)<br>sig\_neu all .001 .001 .003

05/09/2013 **PASI GGShortCourse GLOBK** 14

- sig\_neu ankr .005 .005 .020 2002 10 1 0 0 2002 11 30 24 0 sig\_neu EMED0504 .010 .010 .1
- To remove an outlier, can down-weight severely or rename<br>
sig\_neu ankr .1.1.1 2002 10 1 0 0 2002 10 1 24 0 rename ankr\_gps ankr\_xcl 2002 10 1 0 0 2002 10 1 24 0 (eq\_file)

#### GLORG

- Invoked by globk to apply generalized constraints after h-files are stacked and loose solution performed; can be run as a separate program using the com/sol files from globk
- Also allows linking of parameters and estimation of Euler poles
- Parameters estimated in glorg must be kept loose in globk (coordinates, EOP, scale)
- GLORG is used to define and refine the reference frame for GLOBK solutions.

#### Invoking GLORG from globk command file

- The globk command file contains commands that cause glorg to run when globk completes the solution combination:
	- org\_cmd < glorg command file name > ---invokes glorg
	- $-$  org\_opt  $\le$  options for output  $>$

05/09/2013 PASI GGShortCourse GLOBK

- org\_out < output file name >: Normally not used because name will be generated from prt file name in<br>the globk runstring.
- If org\_out is not given then the extent on the print file name is replaced with org

# **GLORG Commands**

- apr\_file Need not be the same as for globk; needs to contain<br>values only for sites used for stabilization and sites for which<br>coordinates or velocities are equated
- pos\_org, rate\_org Control what parameters are estimated in stabilization
	- xtran ytran ztran allows translation
	- $xrot$  yrot  $zrot$  allows rotation
	- scale allows rescaling of system (if used, estimate scale in globk; apr\_scale and possibly mar\_scale)
- cnd\_hgtv Control relative weights of heights (variances, nominally<br>10 but increasing value will reduce heights effecting horizontal<br>position estimates; 1000 is good for this)
- $stab$  ite  $-$  # of iterations and sigma-cutoff to remove a site
- $stab\_site$  List of sites to use in stabilization

05/09/2013 PASI GGShortCourse GLOBK

### Controlling Print Output

• crt\_opt, prt\_opt, org\_opt specify output options for screen, print and org<br>files

- globk/glorg help gives all options, main ones are:
	- ERAS -- erase file before writing (normally files appended)<br>— NOPR -- Do not write output ( e.g., for globk when invoking glorg )
	-
	- BLEN -- Baseline lengths<br>- BRAT -- baseline rates when velocities estimated
	-
	- RNRP -- generates reports on differences in parameter estimates after<br>renames.
	- FIXA makes apriori coordinates and velocities consistent when equates are<br>used in glorg (can sometimes fail in complicated rename scenarios--best if<br>apr\_file is provided with consistent values)<br>→ YSUM Lat/long summar
	-
	-
	- -

# Handling Steps due to Earthquakes (or instrument changes)

- **Level 1 ( always necessary )**  Rename the site, either automa4cally (e.g. Wenchuan, May 2008) <Code> <Lat> <Long> <Radius> <Depth> <epoch> eq\_def WC 31.099 103.279 1000 20 2008 5 12 6 28 eq\_rename WC forces rename, e.g. CHDU\_GPS --> CHDU\_GWC eq\_cosei to specify spa4ally dependent constraints on posi4on adjustments
- or explicitly (for non-tectonic steps)<br>rename iisc\_gps iisc\_1ps 1995 10 1 2 0 0 1999 12 1 5 0<br>Antenna swap from Trimhle SST to AOA choke ring<br>rename lake\_gps lake\_xhi 2002 1 12 0 0 2002 1 12 24 0
- Commands put in the eq\_file (not globk command file)
- Effect is to make the site's coordinates and velocities independent in the solution • The script sh\_makeeqdef can be used to generate an eq definition file bases on the<br>NEIDC seismic catalog and program stinf\_to\_rename can used to generate<br>renames due to antenna changes.

05/09/2013 PASI GGShortCourse GLOBK 19

# Handling Steps due to Earthquakes (or instrument changes) Level 2 ( almost always desirable ) • In glorg equate the velocities, either explicitly<br>
equate iisc\_gps ndot iisc\_1ps ndot<br>
equate iisc\_gps dot iisc\_1ps edot<br>
• or automatically<br>
• or automatically eq\_dist 1000 ndot<br>eq\_dist 1000 udot<br>unequate trdu\_gps ndot chdu\_gwc ndot<br>unequate chdu\_gps edot chdu\_gwc edot<br>unequate chdu\_gps edot chdu\_gwc edot<br>unequate chdu\_gps udot chdu\_gwc udot<br>- Effect is to (re)link the adjustment • Can create a soft link with "constrain" command (so that values are not forced to be exactly the same. • Equates are applied to adjustments to apriori coordinates, so in general these<br>should be the same (FIXA option will often do this automatically; unify\_apr is<br>another method).

### Handling Steps due to Earthquakes (or instrument changes)

- Level 3 ( often useful to improve far-field velocities )
- Equate the positions when a site within the EQ radius has a small displacement equate xian\_gps npos xian\_gwc npos
	- equate xian\_gps epos xian\_gwc epos equate xian\_gps upos xian\_gwc upos

05/09/2013 PASI GGShortCourse GLOBK

• May be used in conjunction with a model, applied as an offset in a rename command (need to be very careful with approach or offsets can applied multiple times). rename xian\_gwc xian\_gwc 2008 5 12 6 28 -0.003 0.004 0.001 NEU

05/09/2013 **PASI GGShortCourse GLOBK** 21

• Offsetting the coordinates in the globk apr\_file

#### Program Flow

- Read all the h-file headers to determine their contents ( sites, other parameters, epoch range)
- 
- Apply renames as requested in the eq\_file<br>• Sort the h-file list forward or backward in time ( srt\_dir )
- Initialize the Kalman filter with the a priori constraints ( $\arctan x$ xx )
- Read in the h-files, one at a time, compute the chi2 increment, coordinate<br>adjustment, and rotation implied by the new data; if within tolerance<br>(max\_chii ), update the solution and write the chi2 increment to the log<br>fi
- Write the solution to the sol\_file and prt file (and optionally to a new h-<br>file<sup>{|</sup>
- 
- Optionally invoke glorg to apply generalized constraints<br>
 Apply the constraints (iterative "stabilization"  $\parallel$ <br>
 Apply linkage of parameters ( equate, constrain, force ), computing the chi2<br>
increment for each – Estimate plate rotations ( plate command )

05/09/2013 PASI GGShortCourse GLOBK 22

– Write the solution to the org file (glorg prt file)

### Things GLOBK cannot do

- Repair mistakes in original analysis  $-$  cycle slips
- wrong antenna phase center models
- Resolve ambiguities
- $-$  (would make files too large)
- Overcome non-linear effects  $-$  As in GAMIT, adjustments must be less than  $\sim$  30 cm

05/09/2013 **PASI GGShortCourse GLOBK** 23

• But GLOBK can delete stations  $-$  can help avoid contaminating solution

### Apr Files in GLOBK Processing

• GAMIT 

- 10 m accuracy for all sites for cycle-slip repair
- < 30 cm final adjustment for linearity (1st solution guarantees)<br>- ~5 cm accuracy in constrained site(s) for ambiguity resolution
- globk
- If invoking glorg for reference frame, apr\_file usually optional in
	- globk<br>
	 If not invoking glorg, need accurate apr\_file entries for<br>
	constrained sites
	- For complicated renames and equates, apr\_file may be needed in globk
- glorg
- Apr\_file needs coodinates only for reference sites and equates

05/09/2013 24 PASI GGShortCourse GLOBK 26 PASI 24

### What can go wrong?

• globk

- H-files not used: removed automatically for high chi2, coordinate adjustment, or rotation ( max\_chii command)
- High chi2 increment: inconsistent data  $-$  Station "missing": not present in h-file or renamed out ( use glist  $\mathbb I$
- 
- glorg<br>
 Stabilization fails: too-few sites in stabilization
	- Large uncertainties: poor stabilization<br>- Too-small uncertainties for some stabilization sites: rotation<br>parameters absorbing coordinate adjustment
	- High chi2 in equate: inconsistent data
	- Wrong velocity for equated sites: unmatched apriori

05/09/2013 PASI GGShortCourse GLOBK 25

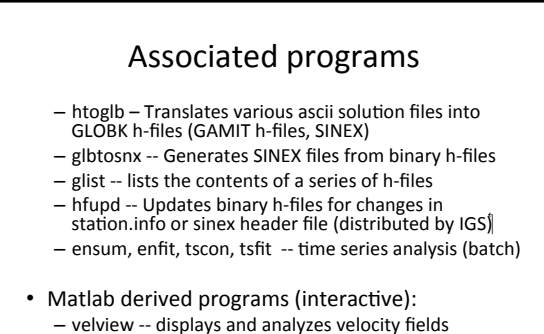

- tsview -- displays and analyses time series.

### sh\_glred script

05/09/2013 26 PASI GGShortCourse GLOBK 26

- A convenient way to run globk/glorg to generate time series:<br>
sh\_glred -s 2011 256 2011 303 -opt H G E
- Requires user-constructed command files in /gsoln<br>(globk\_comb.cmd and glorg\_comb.cmd : eq\_file, apr\_file, use\_site<br>list, stab\_stie list, .. ) Copy templates from gg/tables and edit for your network.
- Automatically creates one gdl file per day (unlike glred when run<br>directly, which may have a single gdl file with h-files for many days
- 
- With the 'E' option, will invoke sh\_plotcrd (calling 'ensum') to extract coordintes from the org files and plot them.
- Additional options allow automatic download of global h-files from<br>MIT or SOPAC and combination with the local h-files

# Suggested Directory Structure for Multi-year Processing /project<br> /YYY1 /YYY2 . . . /vsoln /tables<br> /tables /gsoln /DDD . . . Notes<br>• Experiment/project directory names do not have to match the sh gamit 4-• Experiment/project directory names do not have to match the sh\_gamit 4-<br>• Experiment-wide tables (e.g. apr, eq/rename, use\_site, edit files ) may<br>• Experiment-wide tables (e.g. apr, eq/rename, use\_site, edit files ) may<br> • Can add multiple 'solution' directories at the top level for different analyses • Copy templates for globk\_vel.cmd and glorg\_vel.cmd from gg/tables to / vsoln and edit • Generate h-file list in /vsoln using, .e.g. ' ls YYY?/gsoln/h\*glx > project.gdl ' 05/09/2013 PASI GGShortCourse GLOBK 28

### Steps in Multi-year Analysis

- Generate daily time series for each year or partial year using sh\_glred ;
- create edit commands as appropriate (sig\_neu and/or xcl renames)<br>• Optionally aggregate the days into weekly, monthly, or survey-length H-<br>files using sh\_glred with the –ncomb option and out\_glb specified in<br>globk\_comb.cmd
- Generate a multi-year time series using glred/glorg and sh\_plotcrd;<br>repeat with reweighting • Perform a velocity solution using globk/glorg; plot with sh\_plotvel
- 

05/09/2013 PASI GGShortCourse GLOBK

- Extract a new stabilization apr file from the velocity solution<br>• Repeat the multi-year time series using the new apr file and a stab\_site list<br>expanded to include all well-determined CGPS and SGPS sites
- Note: It may be convenient to use the 'source' option in globk\_comb.cmd<br>and globk\_vel.cmd to include use\_site, stab\_site, and sig\_neu lists (see<br>templates)

### GLOBK Commands for Multi-year Solutions

In /voln directory:

• Repeatabilities

glred 6 globk.comb.prt globk.comb.log project.gdl<br>globk\_comb.cmd sh\_plotcrd -f globk\_comb.org -s long

• Velocities globk 6 globk\_vel.prt globk\_vel.log project.gdl globk\_vel.cmd  $\overline{\phantom{a}}$ sh\_plotvel  $\overline{-f}$  globk\_vel.org  $\overline{-R}$ 244.5/25140.5/46.5

### Eq\_file entry for Maule earthquake

• EQ\_DEF M 8.8

eq\_def MA -36.030 -72.850 3539.0 26.0 2010 2 27 6 34 190.4683 eq\_rename MA eq\_coseis MA 0.001 0.001 0.001 190.468 190.468 190.468<br>eq\_log MA 1.0 0.001 0.001 0.001 190.468 190.468 190.468

### ITRF2008\_comb

05/09/2013 PASI GGShortCourse GLOBK 31

- On the chandler.mit.edu ftp incremental\_updates site, the tables directories contains the latest files itrf2008 files:
	- itrf2008\_comb.apr : Combined IGS coordinate file updated as new sites are added (also comes in different plate versions)
	- itrf2008\_comb.eq : Rename file that goes with apriori file to account for time series offsets. Linking this file to eq\_renames in tables directory for gamit processing will generate correct site coordinates.

05/09/2013 **PASI GGShortCourse GLOBK 32** 

#### Convenient Methods of Creating Edit Commands

To eliminate a data point (station/epoch), you can put into the eq\_file commands of the<br>form rename areq areq\_xcl 2009 3 5 0 0 2009 3 5 24 0 which you can create with a specified sigma-cutoff in tsview (interactive) or tsfit (batch); you<br>can also create the commands with a mouse click in tsview

To downweight horizontal and/or vertical data points (station/epoch), you can put into the globk command file (perhaps using 'source daily.reweights') commands of the form sig\_neu areq 0.010 .010 .100 2009 3 5 0 0 2009 3 5 24 0 which you can create with a few keystrokes by using program grw

grw areq 09 64 64 10 100 (day 64 is 5 March; units here are mm, but m in sig\_neu)

('grw' stands for 'globk reweight' and is easy to type  $\heartsuit$ . It appends to a file temp.out )

NOTE: If you are referencing a combined h-file (more than 1 day), the date range given for the rename or sig\_neu command must encompass the range of the h-file

### Summary

- GLOBK has many features and due to its evolution, there<br>are often multiple ways of doing the same or similar things.
- There is extensive help in the  $\gamma$ gg/help/ directory and discussion in the documentation.
- GLOBK is where all the major analysis decisions are made and hence can be quite complex for large analyses.
- 
- Experimentation and testing your ideas of how different<br>options effect the results is one the best ways to learn the<br>software (e.g., what happens to position/velocity estimates<br>if the apr\_tran command is added to the gl

O5/09/2013<br>
PASI GGShortCourse GLOBK<br>
34